## **MATRÍCULA Y PENSIONES OPCIÓN PAGO EN LÍNEA**

Activa en tu entidad bancaria el pago por internet. Tarjeta débito Visa o Mastercad o crédito Visa, Mastercard o Diners.

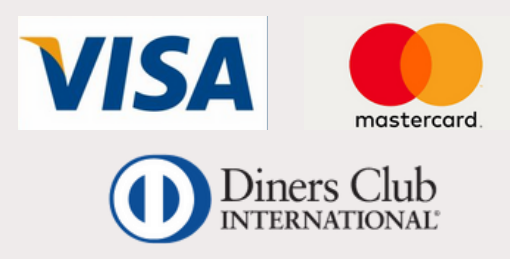

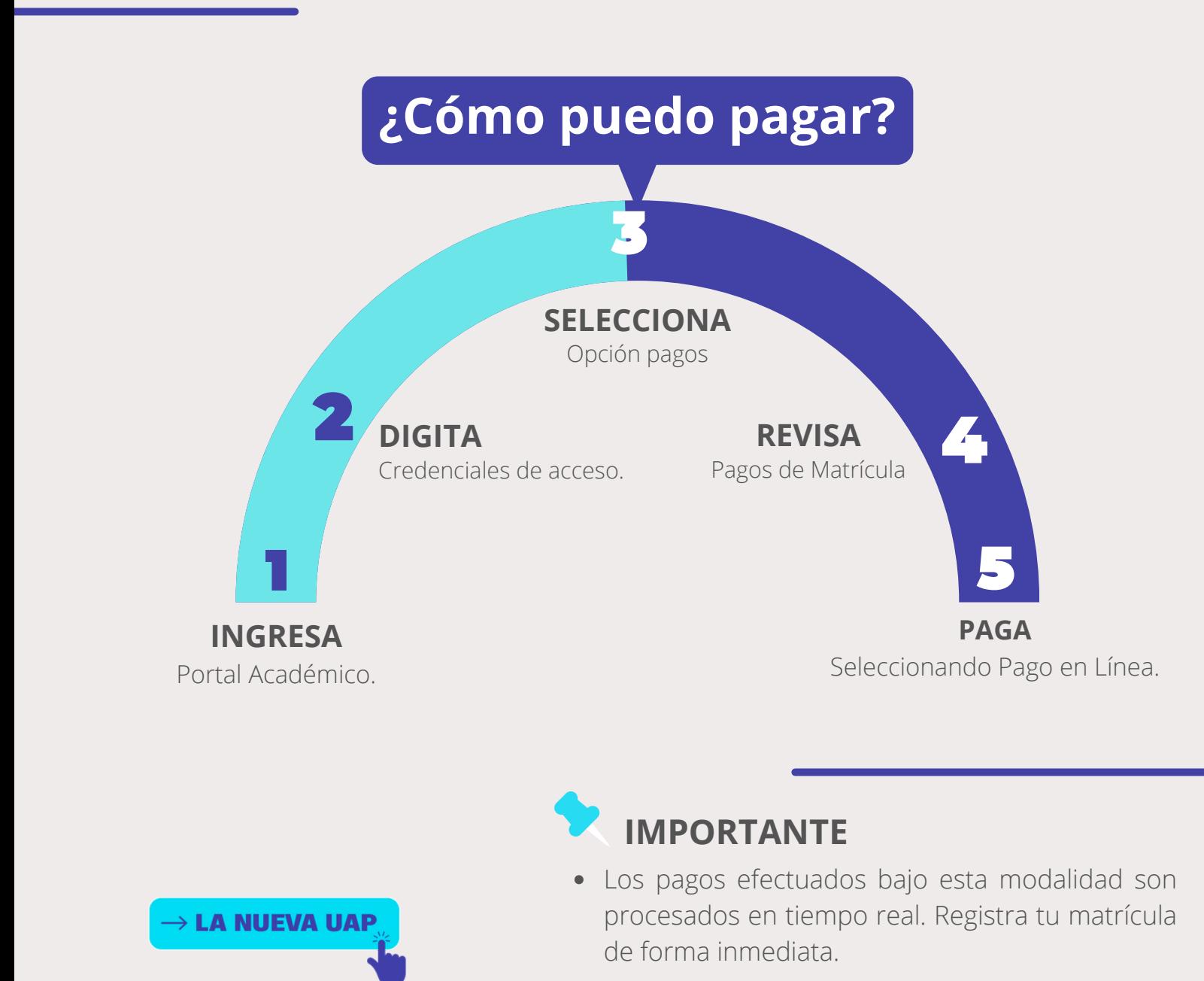

Todo pago realizado a través del Portal Académico genera una boleta de venta. Consulta tus boletas ingresando **[AQUÍ](http://uap.ecomprobantes.pe/UAP/formularios/frmAutentificacionEstandar.aspx)**

## **MATRÍCULA Y PENSIONES OPCIÓN PAGO EFECTIVO**

## **¿Cómo puedo pagar?**

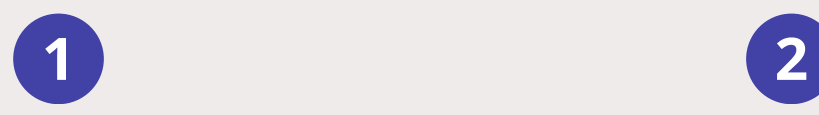

Ingresa a tu Portal Académico y selecciona el **Matrícula.**

Elige la opción Registrar **Matrícula** y dirígete a la opción Pagos.

**THE** 

**TÚ ERES PARTE** 

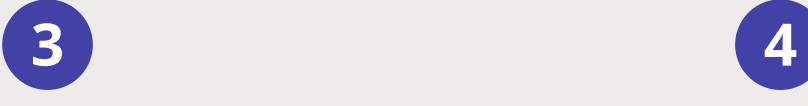

Da click a realizar pago y selecciona la plataforma **"Pago Efectivo".**

Genera tu código de "**Pago Efectivo"** y realiza el pago en cualquiera de los bancos, agentes y bodegas afiliados.

**Podrás finalizar tu compra cancelando con tu código de pago (CIP) pagando antes del día y hora señalada.**

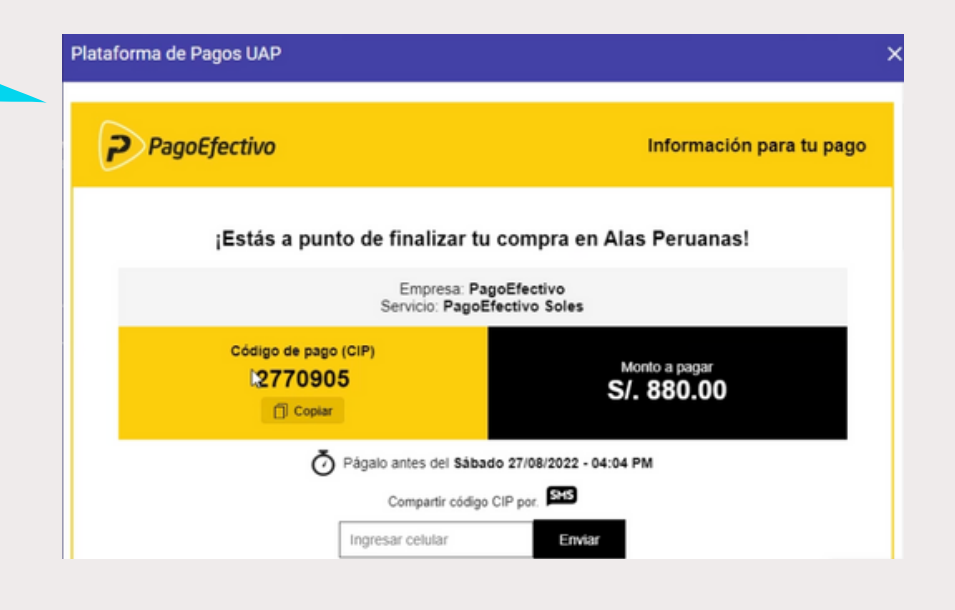